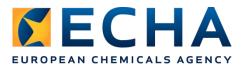

17/06/2024

## **Release notes Chesar 3.9**

#### Contents

| 1. WHAT IS NEW IN CHESAR 3.9          | 2 |
|---------------------------------------|---|
| 2. KNOWN ISSUES                       | 2 |
| 3. SUGGESTIONS TO BEST USE CHESAR 3.9 | 3 |

### 1. What is new in Chesar 3.9

Chesar 3.9 is fully compatible with the new IUCLID 6.8 (version 8.0.2 and up). Besides updates to some picklists in Box 2 at use level (e.g. the list of Technical Functions) to align with the new version of IUCLID, the IUCLID format changes also triggered some changes in a few worker conditions of use. Specifically, for "Physical form of the used product" and "Place of use" some picklist options have been added. This has no impact on the existing assessments.

Besides this, some small issues were fixed. In the generation of the ESCom XML from Chesar, the mapping to standard phrase was corrected for the unit h/day. An issue related to the numbering of the uses when exporting uses to IUCLID was also fixed.

In addition, a new functionality to "Export all substances" from your Chesar 3 instance has been introduced. This new functionality generates a .zip file containing all substances in your database as .chr3 files. The .zip file also contains a text document that specifies, for each of the substances, whether they were successfully exported.

#### **2. Known issues**

The following issues still exist in Chesar 3.9:

As a side effect of the enhancement of the security of the application, in some rare cases, special characters could be added to the freetext included in few description fields of Chesar (for example "&#10"). Despite that, the readability of these freetexts should not be compromised.

Issues related to worker conditions of use and SWEDs:

- The value displayed in bold (i.e., relevant for TRA) for the CoU Local Exhaust Ventilation (LEV) is not correctly displayed in the following cases:
  - In case of simple substances, when the contributing scenario is for PROC 8b, the OHS is set to "Basic" and the substance is a melted solid (i.e. the substance is a solid but in the specific scenario the operating temperature is above the melting point of the substance), the LEV value in bold, displayed by Chesar, is the one relevant for the solid substance instead of the one relevant for liquids.
  - In case of complex substances in which the Assessment Entity Group (AEG) used contains more than one Assessment Entity (AE) having different values for the substance property physical form (e.g. the used AEG contains AE1 and AE2 and the physical form of AE1 is set to liquid whereas for AE2 is set to solid), when the contributing scenario is for PROC 8b and the OHS is set to "Basic", the LEV value in bold is the one relevant for liquid substances. The same applies to both new and migrated scenarios.
- In SWED based scenarios, when adding/editing a measured dataset the following message is displayed "The conditions of use are based on a SWED. Please check that all necessary tool-specific conditions of use are available and linked!". This warning can be ignored, as it is not relevant for measured datasets.
- For SWED developers, there are some issues related to the SWED report:
  - When creating/editing SWED and a selected CoU option has the SDS ES checkbox selected and a description exists, if the SDS ES checkbox is manually deselected then, when printing the SWED report in the "Information for communication" column for this specific CoU option, the description will be still printed.
  - The SWED report exported as an xls file is badly formatted when more than one

SWED is reported. The information related to the conditions of use present in section 3 of the SWED are added as extra lines in the xls for each of the SWEDs part of the xls. As result of this, the information on section 3 is duplicated many times and is largely redundant.

• When a SWED report is created for more than one SWED at the same time, if the last SWED selected does not have one or more of the core conditions of use in section 2, then these conditions of use will be missing for all SWEDs in the report.

If you need support for fixing the document, please contact the ECHA helpdesk at <a href="https://comments.echa.europa.eu/comments\_cms/Contact\_REACH.aspx">https://comments.echa.europa.eu/comments\_cms/Contact\_REACH.aspx</a>.

If, after completing the assessment of a worker scenario in which the TRA Workers specific parameter "Local exhaust ventilation relevant for dermal" is set to yes, you decide to change the PROC selected to PROC 1, you will get an error message. As a consequence of this, you may no longer be able to open that contributing scenario. The only option available is to remove the contributing scenario from the life cycle tree from Box 2, and then re-create the contributing scenario and proceed with the assessment of it.

When exporting a CSA from one substance and importing it in another substance, the vapour pressure at operating temperature (VpOp, part of the TRA specific parameters) is correctly recalculated and ECETOC TRA exposure estimates are aligned. However, when exporting / importing a CSA (or substance) where the VpOp for (a) specific scenario(s) has been set to "Overwritten" has not changed. When you export / import the CSA or the substance containing this/these scenario(s), the VpOp will remain set to "Overwritten" with the value initially entered by the assessor<sup>1</sup>.

Finally, when migrating directly from Chesar 3.5 to Chesar 3.9, please note that some migration issues from the migration from Chesar 3.5 to 3.6 may still be relevant. Please consult the <u>Chesar 3.6 release note</u> for more information.

# **3. Suggestions to best use Chesar 3.9**

- Do not set your browser option so that it remembers your password. If you do so, in some cases, you may not be able to connect again as the encrypted password is then saved to your database.
- With some browsers you may be confronted to a slightly different user interface with no effect on the data. If an incorrect user interface is displayed, delete the browser history to get it back to normal.
- Our recommendation is to run Chesar 3.9 with IUCLID 6.8. For more details on the compatibility between different versions of IUCLID and Chesar, please refer to the FAQ "How can I check if Chesar is compatible with IUCLID?" available at <a href="https://chesar.echa.europa.eu/support/frequently-asked-questions">https://chesar.echa.europa.eu/support/frequently-asked-questions</a>

<sup>&</sup>lt;sup>1</sup> Note that if you want to reset the VpOp to its default "Estimated" value (which may be especially relevant when exporting / importing a CSA in a substance with different vapour pressure), you can trigger this by making a slight change to the vapour pressure at substance level (making sure to stay within the same range so you don't trigger any unwanted changes like dissociation of SPERCs) and then setting it back to its initial value.